# **Spy Thumb-sized DVR with Voice Activation (4GB) Model # DVRTS Instruction Manual**

# **I. Diagram**

**1.1 Structure Detail** 

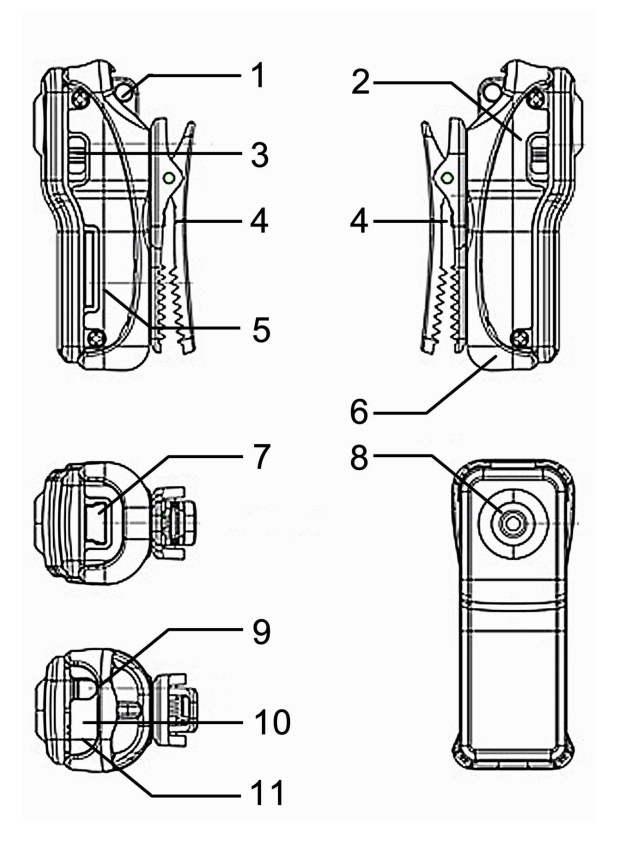

- **1: Lanyard Hole**
- **2: Power**
- **3: Mode**
- **4: Clip**
- **5: Micro SD**
- **6: Rim**

**7: Mini USB** 

- **8: Camera 9: Record/Stop**
- **10: Status Indicator**
- **11: Microphone**

### **1.2 Accessories**

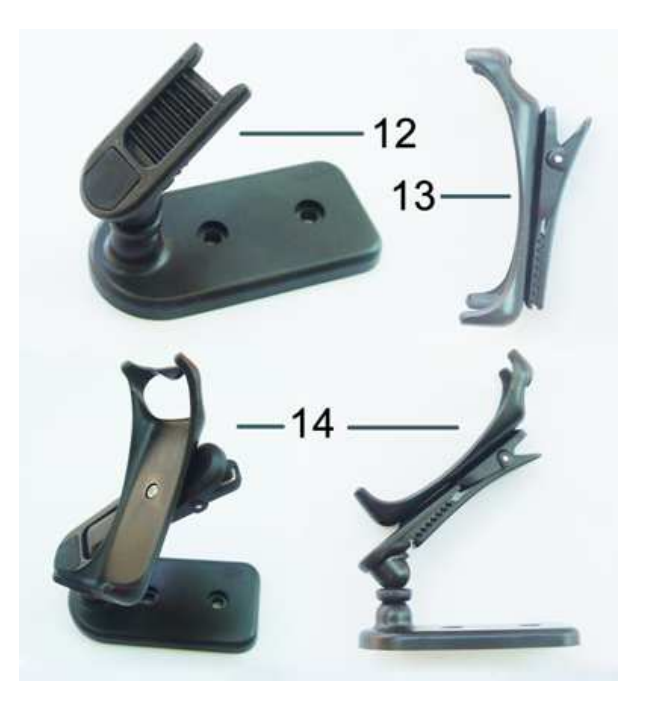

**12: Foundation 13: Clip 14: Combination** 

# **II. Features**

- Small contoured design with UV spray finishing
- Supports PC camera and chat functions
- Supports AVI video format
- It can carry out high definition image recording under low light
- Supports 30 fps for 720 X 480 and 320 X 240 video shoot and output
- Supports USB 1.1 and USB 2.0
- Supports 8GB T-flash card (maximum); comes with a 2GB card
- Built-in lithium battery which can make a video more than 2 hours (standby time is up to 250 hours)

# **III. Operation Guide**

# **1. Charge**

The battery is a built-in lithium rechargeable battery. When you use it the first time, please charge fully. To charge the battery, you have 2 options:

a) **Connect to computer:** use the USB cable to connect to the computer. When you charge the battery, the blue and red lights on the DVR will come on simultaneously and the blue light will begin flashing. When the blue light on the DVR stops flashing and stays on, the battery is fully charged.

b) **Use the charger:** connect charger plug with USB cable, then plug into electrical outlet. When you charge the battery, the blue and red lights on the DVR will come on simultaneously and the blue light will begin flashing. The red and green lights on the charger will also come on. When the blue light on the DVR stops flashing (stays on) and the green light on the charger goes out, the battery is fully charged.

**Notice:** when battery power is too low, the DVR will save files and shut down. You will have to charge the battery in order to turn the unit back on.

#### **2. Record Video**

**Note:** Make sure the T-flash (Micro SD) card has been inserted. If not, the unit will power off automatically after 30 seconds. Press and release the power button. The blue and red indicator lights come on, and the red light goes out. The unit is now in standby. To record video, press and release the "record/stop" button. The red indicator light will begin to flash slowly. The unit is now recording. To stop recording, press and release the record/stop button again. The red light will flash 3 times quickly and go out. The video is now stopped and saved automatically. If you need to continue recording video, press and release the record/stop button again. The red light will begin flashing again.

### **3. Sound control video**

Press and release the power button. The blue and red indicator lights come on, and the red light goes out. The unit is now in standby. To switch into sound-controlled video mode, press and release the "Mode" button. The blue indicator light will stay on and the red indicator light will begin flashing quickly (indicates sound-control standby mode). When decibel of audio is more than 60db, the unit will begin recording video automatically. At this moment, the blue indicator light will stay on and the red indicator light will flash slowly (indicates recording video).

**Note:** When sound control starts, the shortest shoot time is 2 minutes. After 2 minutes, if there is no sound, the DVR will save the file automatically and switch into standby mode. If the sound lasts longer than 2 minutes, the DVR will continue to record until either the memory runs out or the battery discharges.

#### **4. Time set**

With the product is a CD which contains a text file named "TAG". This file will synchronize video time with computer time. Please copy the file to the TF card and change the date and time to the current date and time, using the following format:

[date]

yyyy/mm/dd

#### hh:mm:ss

Save the file and right click the "Safely Remove Hardware" icon in the task bar on your computer screen. Click "Stop", select "General USB Device", click "OK", and unplug the DVR from the USB port. Turn the DVR power on and back off. This will set video time to the time that you just entered. The file will be erased from the TF card and will need to be recreated each time you need to reset the time.

#### **5. Power off**

Under video mode or standby mode, press and release the power button. The indicator lights will go out and the unit is turned off.

#### **6. Auto-power off function**

MINI DV will save file and turn off automatically as following:

- a. When you shoot video without enough battery power, the unit will save files automatically, and turn off.
- b. When there is not enough memory left, the DVR will save files automatically, and turn off.
- c. Under standby mode, without any operation in 30 seconds, the unit will turn off.

#### **7. Connecting to computer**

Using the USB cable, the DVR can be connected to a computer in power-off mode, standby mode, or video mode. Files can be managed once the DVR's drive is accessed (usually "E"). After double-clicking the drive, open the folder named "DCIM", then the folder named "100MEDIA".

**Notice:** 

- a. When you connect to the computer, if the DVR is not recognized, unplug the USB cable and insert it again.
- b. It may be better to save video files to your computer before viewing them. Playing video from the DVR may result in erratic video.

## **8. PC Camera**

In order to use the DVR as a PC Camera, you will need to install the driver. The driver name is SPCA1528\_V2220\_MultiLan\_090217, which is placed in attached CD. It is a compressed file which will need to be opened with a program that can uncompress it. (Note: WinZip will not work, but 7Zip will). Once the driver is installed, double-click and run the program. You may have to restart your computer, after which there will be an AMCAP icon on the desktop.

After the program is installed, plug the DVR into the computer using the USB cable. Once the hardware is recognized, press the "Mode" button. This will switch to PC Camera mode. Double-click the AMCAP icon, select "Preview" under "Options", and the DVR is now operating as a webcam. (Note: It doesn't matter whether DVR power is on or off).

## **9. Reset**

If the DVR begins to work sporadically, it may need to be reset. To reset, insert a paper clip or something similar into the reset hole (next to the memory card) and press the reset button. All indicator lights should go out and come back on.

# **IV. Parameters**

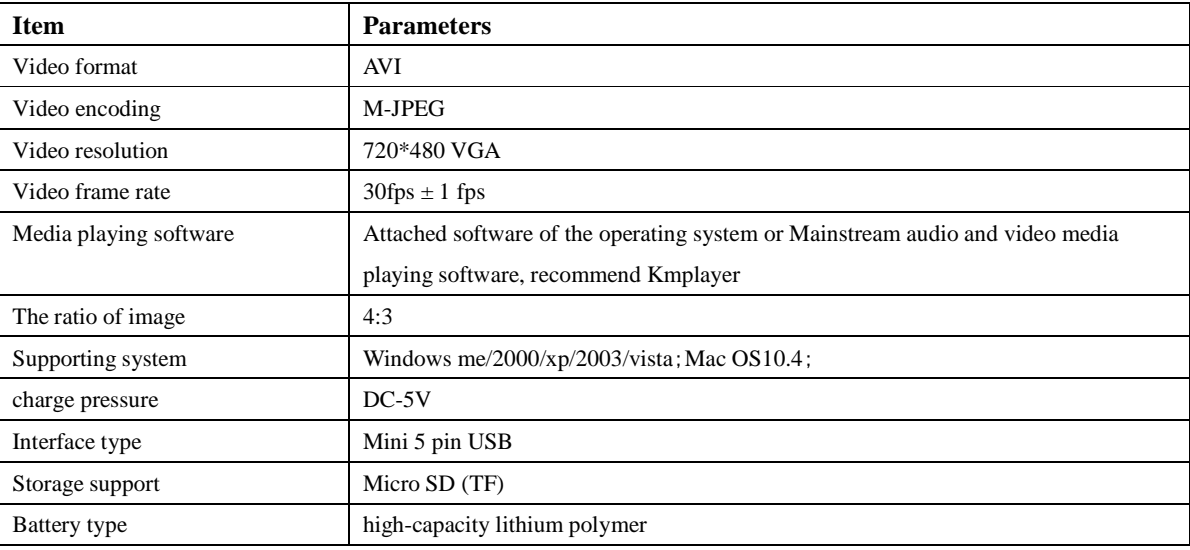

# **V. Warning:**

- Please follow all applicable laws and regulations when using this product. This product should not be used for any illegal purposes. The user is fully responsible for its use.
- If this product has not been used for a while, please charge the battery fully before using.
- This product is not a professional storage device. It does not guarantee the integrity and security of saved files. Please perform regular back ups of your important documents on the computer or other storage device.
- This product is not a professional video recording device. It does not guarantee the quality of the video file to be professional.
- Operating temperature should be between 0 40°C. This product is best used at room temperature.
- This product is not waterproof. Please do not use it in damp or humid environments.
- Do not expose the camera directly to strong light, such as the sun, to avoid damage to optical components.
- Do not use this product in dusty or dirty environments.
- This product should not be exposed to impact and magnetic or electrical fields.